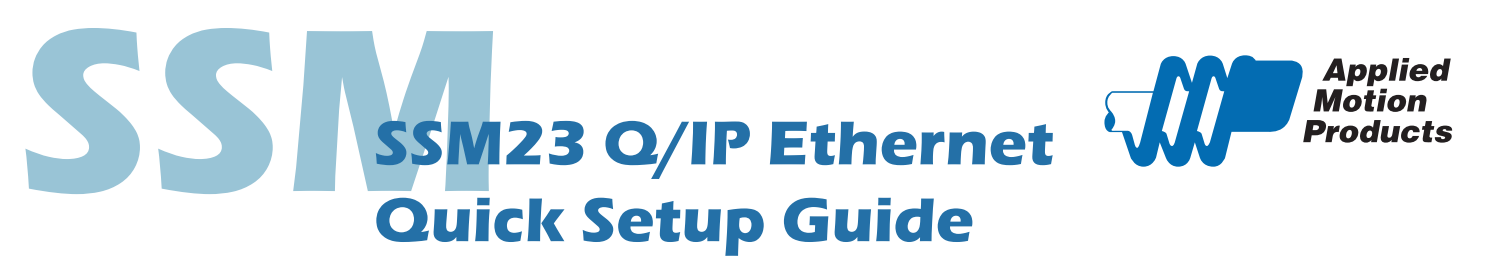

#### **Requirements**

To begin, make sure you have the following equipment:

- A small flat blade screwdriver for tightening the connectors (included).
- A 12-70V DC power supply.
- A personal computer running Microsoft Windows XP, Vista, 7, 8 or 10 (32 or 64 bit).
- Step-Servo Quick Tuner software (available at www.applied-motion.com/products/software).
- A CAT5 network cable (not included).
- For more detailed information, please download and read the appropriate hardware manual, available at www. appliedmotion.com/support/manuals.

### **Step1**

a) Download and install the Step-Servo Quick Tuner software.

b) If you intend to connect the drive directly to your PC, configure your computer to use IP address 10.10.10.11. (For instructions on connecting your SSM drive to a local area network (LAN), please consult the appropriate hardware manual)

c) On the SSM drive, select switch position 0, which will assign IP address 10.10.10.10. (See the hardware manual for further details on selecting IP addresses for the drive and PC)

d) Launch the software by clicking: Start / All Programs / Applied Motion Products / Step-Servo Quick Tuner

# **Step2**

#### **Wire the drive to the DC power source.**

(Do not apply power until Step 3)

Note - the SSM drive accepts DC voltages from 12-70V. If using an external fuse, we recommend a 4 amp fast acting fuse .

*(See the appropriate hardware manual for more information about power supply and fuse selection.)*

*Connect I/O, if required by your application. (See the appropriate hardware manual for more information about wiring I/O to the SSM drive.)*

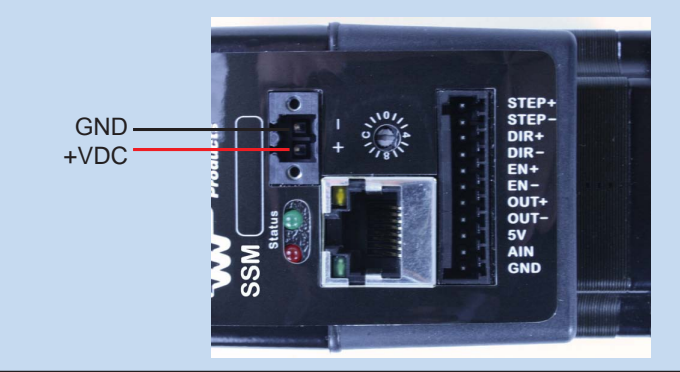

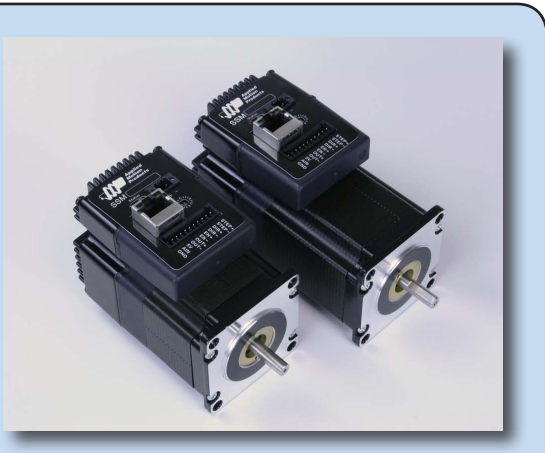

## **Step3**

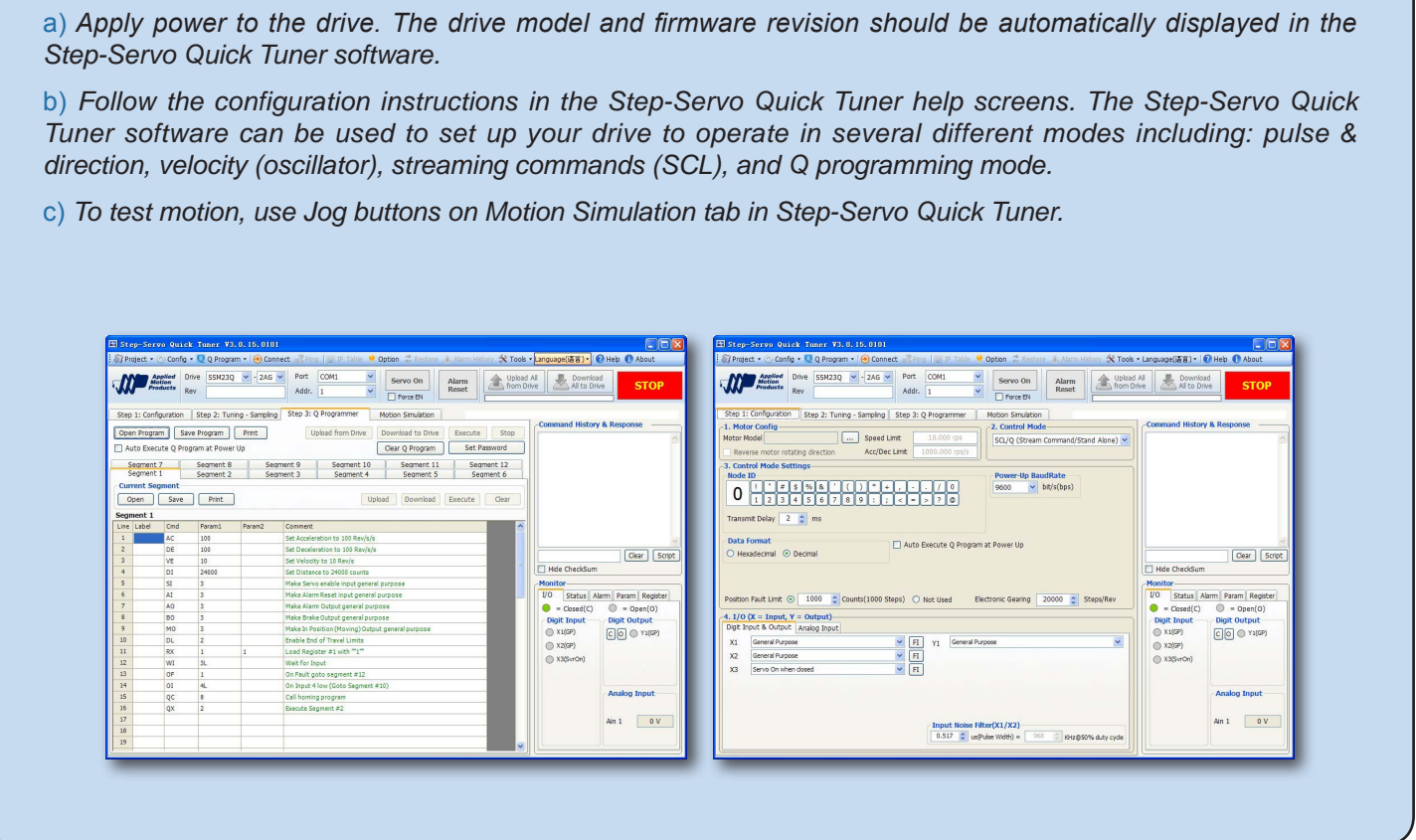

If you have any questions or comments, please call Applied Motion Products Customer Support: (800) 525-1609, or visit us online at www.applied-motion.com.

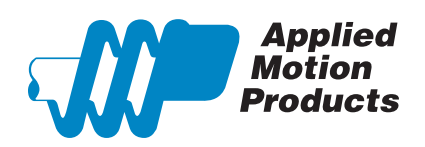

404 Westridge Dr. Watsonville, CA 95076, USA 1-800-525-1609 Tel (831) 761-6555

www.applied-motion.com **SSM23 Q/IP Ethernet Quick Setup Guide** 

920-0091B